# **Lab 02 Input – Processing–Output**

This Lab sheet involves exercises in 3 parts:

Guided Exercises (Q1-3)  $\rightarrow$  Skill-Drilling Exercise (Q4)  $\rightarrow$  Take-Home Exercises (Q5-8)

## **Guided Exercises**

**Q1. Understand the Input Statement and the Input Stream** [Given: **Lab02\_Q1.cpp**]

**Some facts about "cin >>.."** 

- Excess input from cin not "consumed" by the variables are kept in cin and are left for the next >> operation.
- Leading whitespaces are ignored. (whitespaces mean spaces, tabs, new line)
- Numeric values are delimited by white-spaces.

Your tasks: Read the following program; then finish Task 1, Task 2, Task 3, Task 4 below one by one.

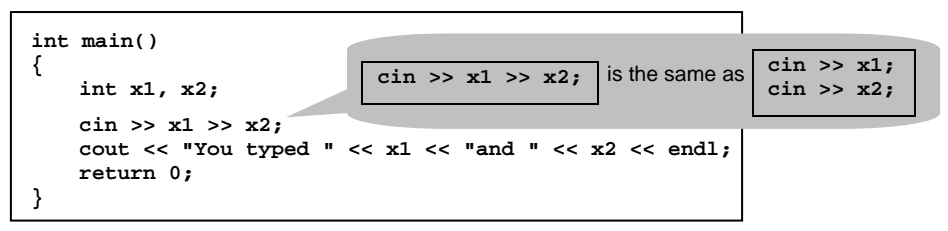

Task 1: Run the program according to Case 1 below and study what has happened. Repeat for Case 2.

Case 1: Input "23<space>24<enter>".

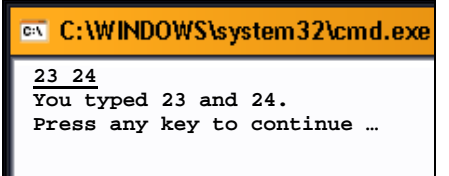

Case 2: Input "23<enter>24<enter>". **EX C: WINDOWS \system32\cmd.exe**  $\epsilon$  Task 2: Fill in this box

*[Lecture notes Chapter 2 III. I/O Statements ]* 

**Case 1:**  $\leftarrow$  Task 3: Read the explanations below carefully.

- $\frac{1}{\sin \theta}$  x1 waits for my input until I press <enter>.
- After I type 23<space>24<enter>, cin >> x1 takes 23. <space>24<enter> is left in the input stream.
- $\bullet$  Then  $\sin \gg x2$  starts.
- The input stream still contains <space>24<enter>, so  $\overline{\text{cin}} \gg \overline{x}$  checks the input stream (not to wait for my input).
- $\frac{\text{sin} s}{\text{sin} s}$  discards the leading whitespace ( $\leq$ space $\geq$ ) and takes 24.
- <enter> is left in the input stream. (The program will not take any further input. So this <enter> will be forgotten finally.)

**Case 2:**  $\leftarrow$  Task 4: Fill in the blanks below.

- $\bullet$   $\boxed{\text{cin} \gg \text{x1}}$  waits for my input until I press \_\_\_\_\_\_\_\_\_\_.
- After I type \_\_\_\_\_\_\_\_\_,  $\boxed{\text{cin} \gg \text{x1}}$  takes \_\_\_\_\_. \_\_\_\_\_\_\_\_\_\_\_\_\_\_ is left in the input stream.
- $\bullet$  Then  $\overline{\text{cin}} \gg \overline{\text{xA}}$  starts.
- The input stream still contains \_\_\_\_\_\_\_\_\_\_, so  $\overline{\text{cin}} \gg \overline{x2}$  checks the input stream.
- $\overline{\text{cin}} \gg \overline{x2}$  discards the whitespace (\_\_\_\_\_\_\_\_\_\_\_), the input stream becomes empty,  $\overline{\text{cin}} \gg \overline{x2}$  cannot get any content into x2.
- So  $\sin >> x2$  waits again for my input until I press
- After I type  $\sqrt{\frac{\sin y}{\sin y}}$ ,  $\frac{\sin y}{\sin y}$  takes
- <enter> is left in the input stream. (The program will not take any further input. So this <enter> will be forgotten finally.)

*Any question? Ask!*

#### **Q2. Packing Oranges:**

Assume that we can pack **12** oranges per box. We will create the table as shown here:

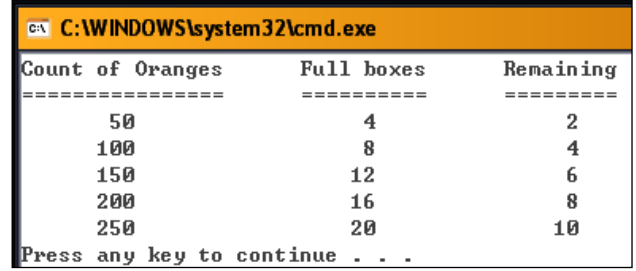

Given framework **[ Course web - Lab02\_Q2\_Given.cpp ]** :

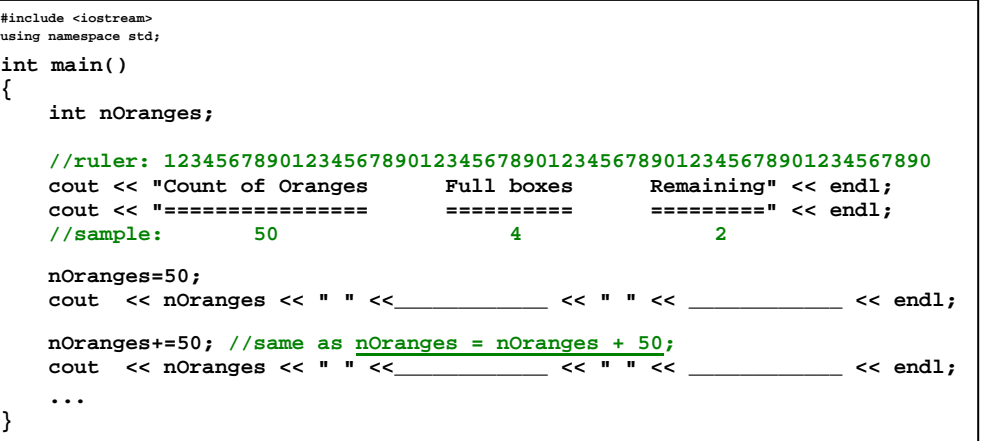

(a) Complete the program (Version 1)

Step 1. For each data row, replace the **blanks**(\_\_\_\_\_\_) with **nOranges/12** and **nOranges%12**.

Run the program and study how the code works (though the columns are not aligned yet.)

Step 2. To align the columns:

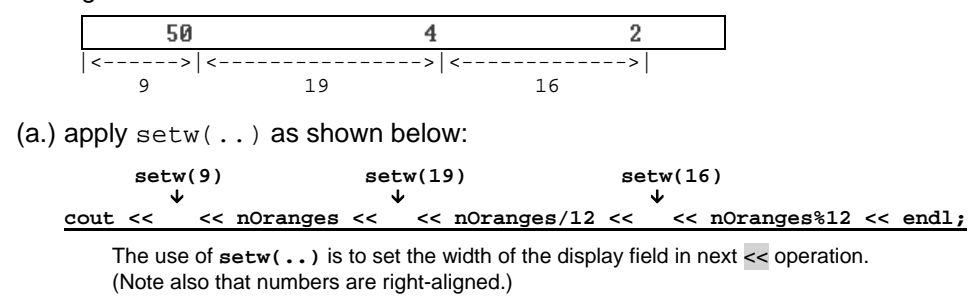

(b.) add **#include <iomanip>** at the beginning of the program.

This library supports i/o formatting (setw, setprecision, fixed, etc..)

Compile and run it. Check the output.

- (b) Modify the program for Version 2:
	- Calculate based on user's input. (You'll need one more variable.)
	- Count down from 500, everytime by **nOranges -= 100;**

Complete it and test it in PASS.

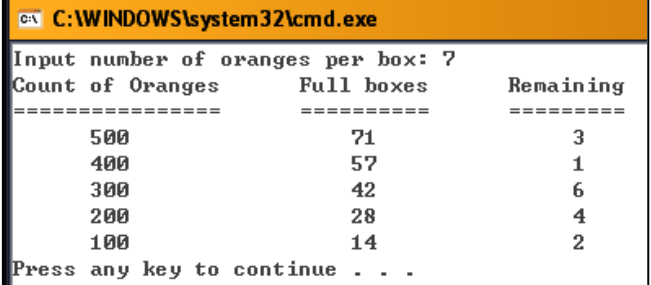

#### **Q3. Hours - Minutes – Seconds**

A little bit warm-up (Fill in the blanks below – by hand-calculation): **(i) 139 seconds = \_\_\_\_\_\_\_\_\_ minutes \_\_\_\_\_\_\_\_\_ seconds (ii) 180 seconds = \_\_\_\_\_\_\_\_\_ minutes \_\_\_\_\_\_\_\_\_ seconds (iii) 59 seconds = \_\_\_\_\_\_\_\_\_ minutes \_\_\_\_\_\_\_\_\_ seconds**  (a) Write a program that reads in the number of seconds and converts it to minutes and seconds. Sample input and output: Please enter the number of seconds: 5000 5000  $second(s) = 83 minute(s) 20 second(s)$ \*\* Underlined contents are input by user. **Check** the correctness of your program with at least 6 test cases: 0, 5, 65, 120, 5000, …. Put a tick  $(\checkmark)$  here when finished: (b) This time you will modify the program to convert the input to hours, minutes and seconds. (Variables: int input, hr, min, sec; ) Hand-calculation: **(i) 3600 seconds = \_\_\_\_\_\_\_ hours \_\_\_\_\_\_\_ minutes \_\_\_\_\_\_\_ seconds (ii) 3640 seconds = \_\_\_\_\_\_\_ hours \_\_\_\_\_\_\_ minutes \_\_\_\_\_\_\_ seconds (iii) 3852 seconds = \_\_\_\_\_\_\_ hours \_\_\_\_\_\_\_ minutes \_\_\_\_\_\_\_ seconds**  Sample input and output of the program: Hint: - Modulus (remainder) % : Eg. 76%60 gives 16 Integer division  $\sqrt{2}$ : Eg. 76/60 gives 1 (integer part only) - Try setting variables, eg., int input, min, sec; .. min = ..;  $sec = . . ;$ 

Please enter the number of seconds: 5000 5000  $second(s) = 1 hour(s) 23 minute(s) 20 second(s)$ 

Complete the program and test it in PASS.

Checkpoints (Make sure you fulfill the following items and put a  $\checkmark$  where appropriate.)

Name:

 $\Box$  I have successfully finished Q1 - Q3, and obtained 100% correct in PASS.

I understand how cin works.

I know how to use **setw**, and that it needs **#include <iomanip>**

**setw** doesn't have a lasting effect. So we need to apply **setw** again when needed.

 $\Box$  I've applied %,  $+=$ , and  $==$  in program code.

**% is useful**.

*Are you familiar with the procedures covered in Q1 - Q3? If you have any doubt about the above, don't hurry for the next exercise. Ask and clarify.* 

*It may also be better to REDO them again later.*  After finishing the first trial, **re-doing** won't take you much time but is worthy.

\*\* Submission: Put down this handout on the front desk and get the **Take-Home Exercise** 

# **Take-Home Exercises**

### Before proceeding, check  $(\checkmark)$  the points below:

 $\Box$  I'm okay with the lecture notes, examples, and lecture exercises covered during all previous lectures. I'm okay with all previous lab exercises.

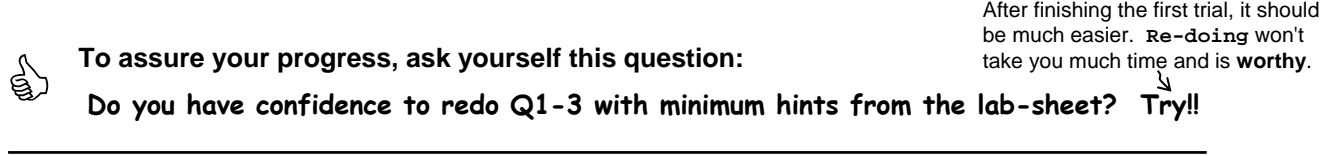

# **Q4. Re-packing Oranges**

Suppose an amount of oranges have been packed with boxes of size  $b1$  (ie. each box can store  $b1$ oranges), resulting in totally n boxes with r oranges unpacked.

Now we need to repack them using other new boxes that have a new size b2.

For example:

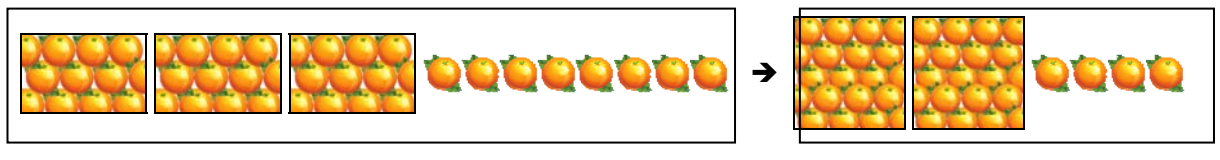

Currently 12 oranges per box, count of packed boxes is 3, unpacked 8 oranges New box size : 20 oranges per box b1 n r b2

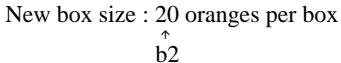

Your task: Complete the given program that asks the user to input b1, n, r, and b2, and outputs the repacking result.

The input/output of the program should follow this example:

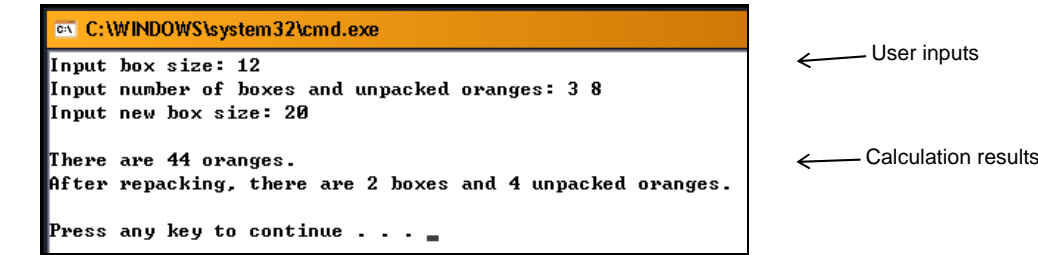

#### **Question 5. Difference between 2 times in min-sec**

Complete the given program that asks for 2 time values (min-sec) and shows the difference between them. Assume that the first time value is earlier than the second one (i.e., no need to compare them).

The input/output of the program should follow these examples:

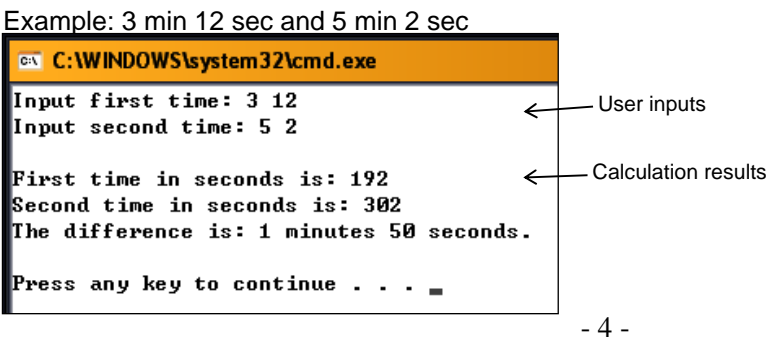

# **Q6 Tutorial Grouping**

Complete the given program that asks for the number of students and groups them evenly into 5 groups: L01, L02, L03, L04, L05. In case the count cannot be divided evenly, the first few groups can have 1 student more than the remaining groups.

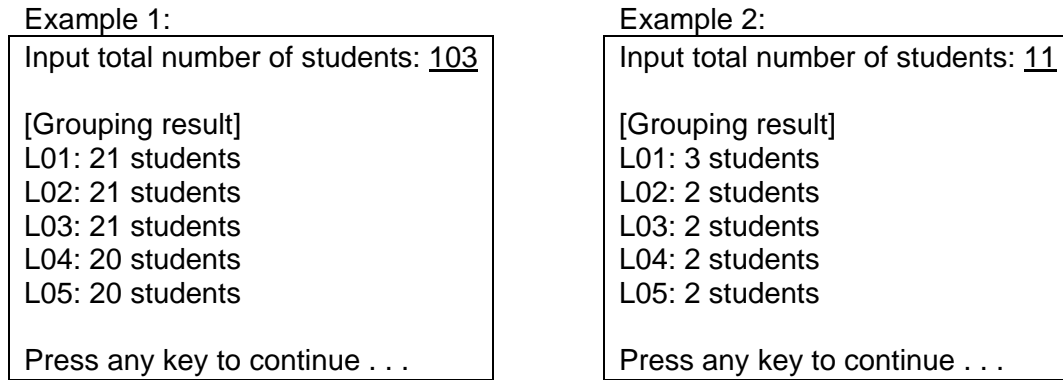

Hint:

- Use more variables (say, use 1 variable for the count of each group).
- Do the calculations step by step.

## **Q7 Formatted Integer**

Complete the given program that asks for an integer (assumed range: 1000000-9999999) and then shows it with commas as shown in the example below.

Note: you do not need to check whether the input falls within the range.

Example:

Input a number (1000000 - 9999999): 8105096

The number with commas: 8,105,096

Press any key to continue . . .

Hint:

- You will need to use setfill and setw. (Include iomanip). If needed, please review the lecture notes.
- / is useful: integer / integer is an integer (fractional part truncated).
- $%$  is useful.

## **Q8 Ticketing**

Complete the given program that calculates the total cost for a number of tickets (*Normal price*: \$100).

(i) Standard discount (10%) for all customers. That is, pay \$90 per ticket.

(ii) Special offer for members: buy 3 (at normal price) get one free. That is, pay \$300 for every 4 tickets.

The program should run as shown in the examples below:

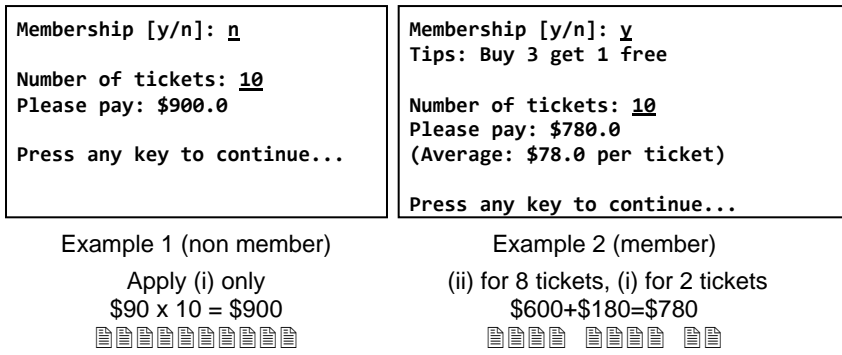

Note: Show the payment **with 1 digit after the decimal point**. If the customer is a member, show *"Tips: Buy 3 get 1 free"* and the average cost as in Example 2.